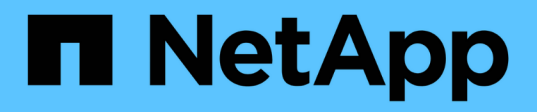

# **volume transition-convert-dir commands**

ONTAP 9.12.1 commands

NetApp February 12, 2024

This PDF was generated from https://docs.netapp.com/us-en/ontap-cli-9121/volume-transition-convertdir-show.html on February 12, 2024. Always check docs.netapp.com for the latest.

# **Table of Contents**

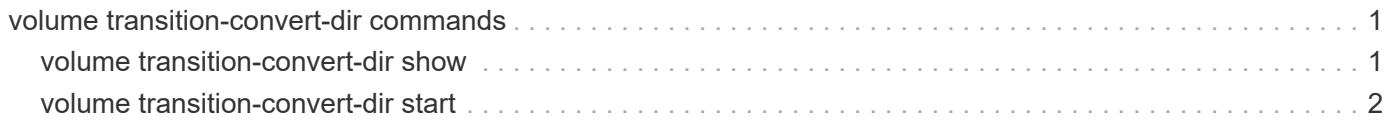

# <span id="page-2-0"></span>**volume transition-convert-dir commands**

# <span id="page-2-1"></span>**volume transition-convert-dir show**

### Display 7-Mode directories being converted

**Availability:** This command is available to *cluster* and *Vserver* administrators at the *advanced* privilege level.

## **Description**

The volume transition-convert-dir show command displays information about ongoing directory copy conversion operations.

## **Parameters**

#### **{ [-fields <fieldname>,…]**

If you specify the -fields <fieldname>, ... parameter, the command output also includes the specified field or fields. You can use '-fields ?' to display the fields to specify.

#### **| [-instance ] }**

If you specify the -instance parameter, the command displays detailed information about all fields.

#### **[-vserver <vserver name>] - Vserver Name (privilege: advanced)**

Displays summary information about the ongoing copy conversions of directories for the volumes in the specified Vserver.

#### **[-volume <volume name>] - Volume Name (privilege: advanced)**

Displays summary information about the ongoing copy conversions of directories that are occurring on the specified volume.

#### **[-path <text>] - Directory Being Converted (privilege: advanced)**

Displays summary information for the ongoing copy conversions of directories that have the specified directory path to convert.

#### **[-job-id <integer>] - Convert Job ID (privilege: advanced)**

Displays summary information for the ongoing copy conversions of directories that have the specified job ID.

#### **[-state**

#### **{Initial|Queued|Running|Waiting|Pausing|Paused|Quitting|Success|Failure|Reschedul e|Error|Quit|Dead|Unknown|Restart|Dormant}] - Operation State (privilege: advanced)**

Displays summary information for the copy conversions of directories that have the specified job state.

#### **[-bytes-total <integer>] - Bytes Total (privilege: advanced)**

Displays summary information for copy conversions which have the estimated number of bytes of directory content to convert.

#### **[-bytes-completed <integer>] - Bytes Completed (privilege: advanced)**

Displays summary information for copy conversions which have the estimated number of bytes of directory content that have completed conversion. The value of this field will be updated approximately once per minute.

### **Examples**

The following example illustrates how to show directory conversions for a volume:

```
cluster1::*> volume transition-convert-dir show -volume vol1
Vserver Volume Convert Job ID Directory-path State
--------- --------- ---------------- ---------------- ------------
vs0 vol1 151 /data/large dir Running
```
# <span id="page-3-0"></span>**volume transition-convert-dir start**

Start converting a 7-Mode directory to Cluster-mode

**Availability:** This command is available to *cluster* and *Vserver* administrators at the *advanced* privilege level.

## **Description**

The volume transition-convert-dir start command moves the directory entries in an existing directory to a new temporary directory and then replaces the existing directory with the temporary directory. This command only has a use for directories that were created in a non-Unicode format on a 7-Mode storage system and then transitioned to clustered Data ONTAP by using a SnapMirror relationship of type TDP. This command converts the directories to the Unicode format in a way that is less likely to disrupt the operation of the Data ONTAP systems than the existing directory conversion mechanisms. The temporary directory is visible from clients. Attempting to manipulate the directory being copied or the temporary directory might result in expected side-effects and should be avoided.

#### **Parameters**

#### **-vserver <vserver name> - Vserver Name (privilege: advanced)**

Specifies the Vserver on which the volume is located.

#### **-volume <volume name> - Volume Name (privilege: advanced)**

Specifies the volume in which the directory to be converted is located.

#### **-path <file path> - Directory Path (privilege: advanced)**

Specifies the path to the directory to be converted from the root of the volume specified with the -volume parameter. The root directory of a volume might not be converted using this command. Also, the path must not have a symbolic link as the last component in the path.

#### **Examples**

The following example shows how to start a 7-mode directory conversion for a given path in a volume:

cluster1::\*> volume transition-convert-dir start -vserver vs0 -volume vol1 -path /data/large\_dir

#### **Copyright information**

Copyright © 2024 NetApp, Inc. All Rights Reserved. Printed in the U.S. No part of this document covered by copyright may be reproduced in any form or by any means—graphic, electronic, or mechanical, including photocopying, recording, taping, or storage in an electronic retrieval system—without prior written permission of the copyright owner.

Software derived from copyrighted NetApp material is subject to the following license and disclaimer:

THIS SOFTWARE IS PROVIDED BY NETAPP "AS IS" AND WITHOUT ANY EXPRESS OR IMPLIED WARRANTIES, INCLUDING, BUT NOT LIMITED TO, THE IMPLIED WARRANTIES OF MERCHANTABILITY AND FITNESS FOR A PARTICULAR PURPOSE, WHICH ARE HEREBY DISCLAIMED. IN NO EVENT SHALL NETAPP BE LIABLE FOR ANY DIRECT, INDIRECT, INCIDENTAL, SPECIAL, EXEMPLARY, OR CONSEQUENTIAL DAMAGES (INCLUDING, BUT NOT LIMITED TO, PROCUREMENT OF SUBSTITUTE GOODS OR SERVICES; LOSS OF USE, DATA, OR PROFITS; OR BUSINESS INTERRUPTION) HOWEVER CAUSED AND ON ANY THEORY OF LIABILITY, WHETHER IN CONTRACT, STRICT LIABILITY, OR TORT (INCLUDING NEGLIGENCE OR OTHERWISE) ARISING IN ANY WAY OUT OF THE USE OF THIS SOFTWARE, EVEN IF ADVISED OF THE POSSIBILITY OF SUCH DAMAGE.

NetApp reserves the right to change any products described herein at any time, and without notice. NetApp assumes no responsibility or liability arising from the use of products described herein, except as expressly agreed to in writing by NetApp. The use or purchase of this product does not convey a license under any patent rights, trademark rights, or any other intellectual property rights of NetApp.

The product described in this manual may be protected by one or more U.S. patents, foreign patents, or pending applications.

LIMITED RIGHTS LEGEND: Use, duplication, or disclosure by the government is subject to restrictions as set forth in subparagraph (b)(3) of the Rights in Technical Data -Noncommercial Items at DFARS 252.227-7013 (FEB 2014) and FAR 52.227-19 (DEC 2007).

Data contained herein pertains to a commercial product and/or commercial service (as defined in FAR 2.101) and is proprietary to NetApp, Inc. All NetApp technical data and computer software provided under this Agreement is commercial in nature and developed solely at private expense. The U.S. Government has a nonexclusive, non-transferrable, nonsublicensable, worldwide, limited irrevocable license to use the Data only in connection with and in support of the U.S. Government contract under which the Data was delivered. Except as provided herein, the Data may not be used, disclosed, reproduced, modified, performed, or displayed without the prior written approval of NetApp, Inc. United States Government license rights for the Department of Defense are limited to those rights identified in DFARS clause 252.227-7015(b) (FEB 2014).

#### **Trademark information**

NETAPP, the NETAPP logo, and the marks listed at<http://www.netapp.com/TM>are trademarks of NetApp, Inc. Other company and product names may be trademarks of their respective owners.